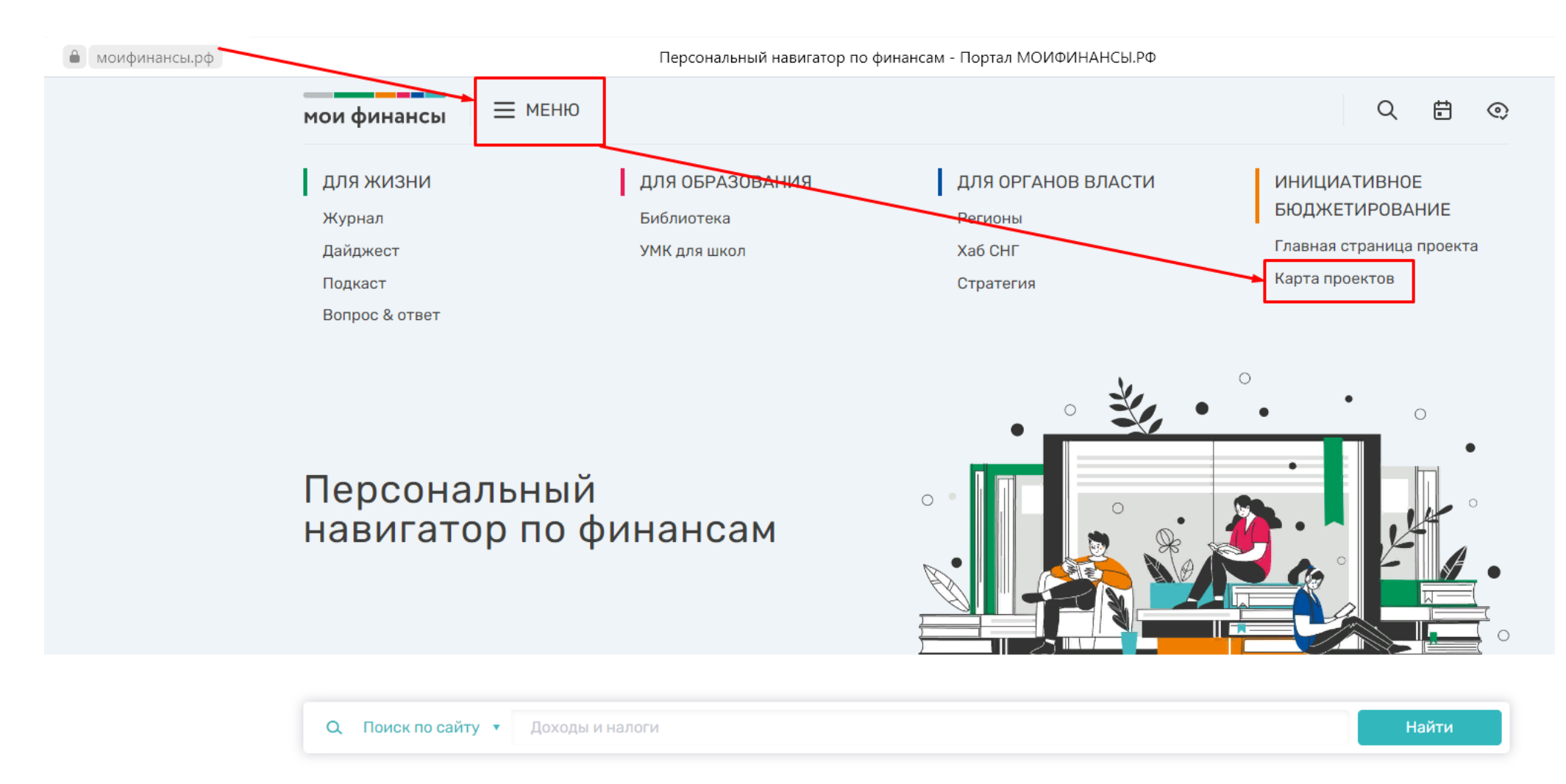

прямая ссылка https://xn--80apaohbc3aw9e.xn--p1ai/project/b-projects/

промотать вниз и найти строку поиска. Набрать часть названия. Например «эхо ленд» и «дарите музыку» нажать на сердечко, выбрать способ авторизации.

Если не получается в одном браузере – попробуйте в другом. Google Chrome – работает. В телефоне - аналогично

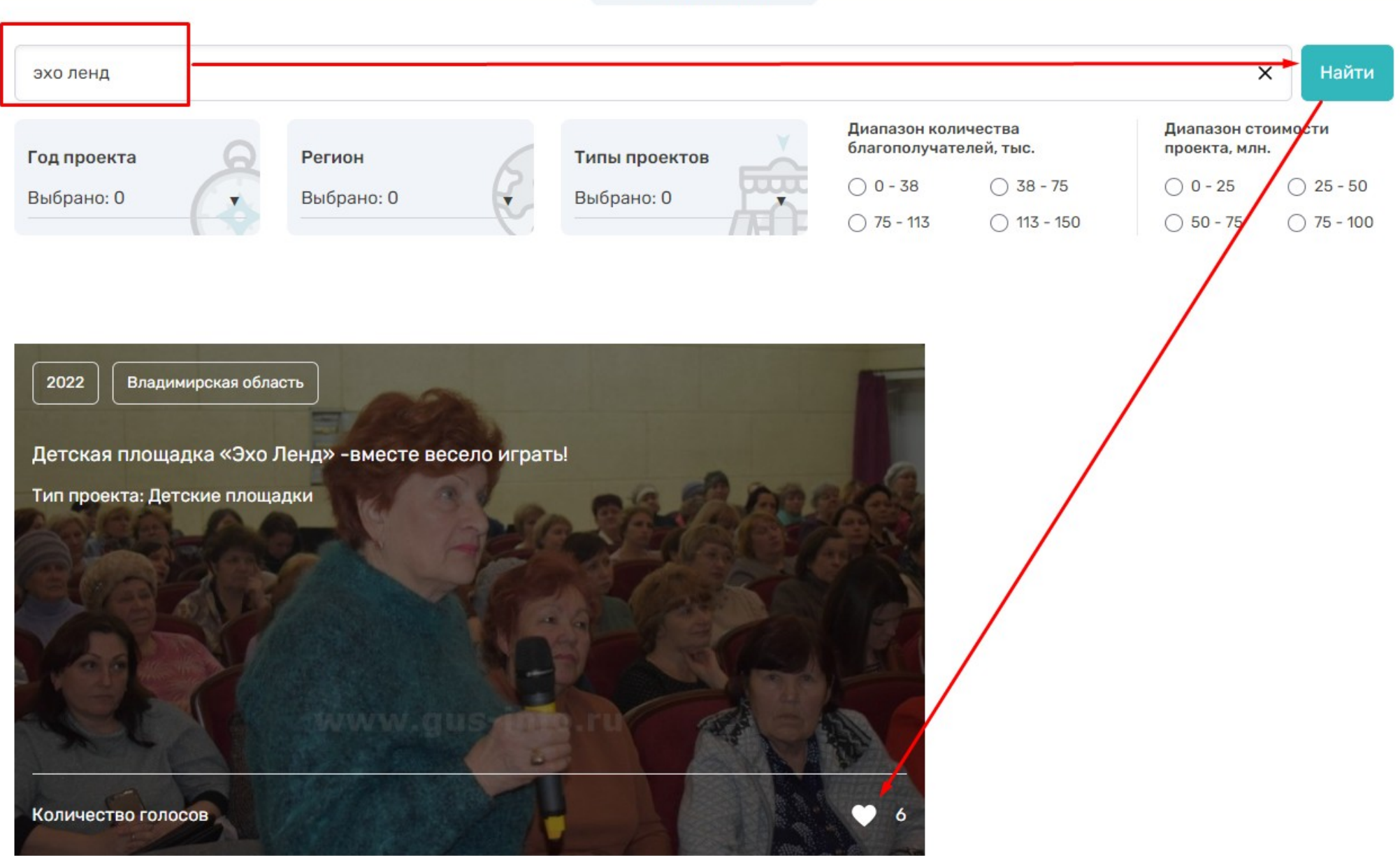

- UNFOILD WYDIDIFOL

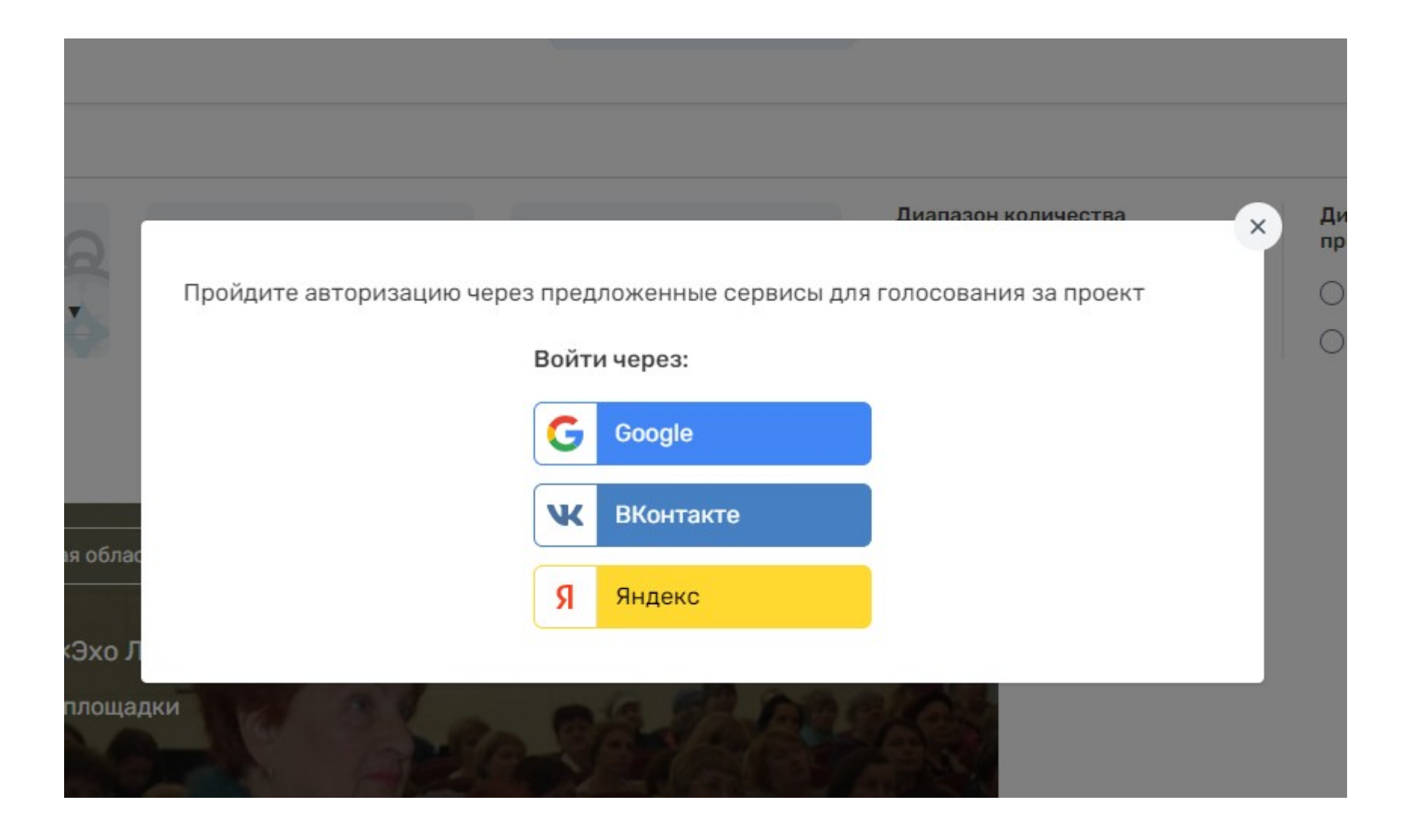

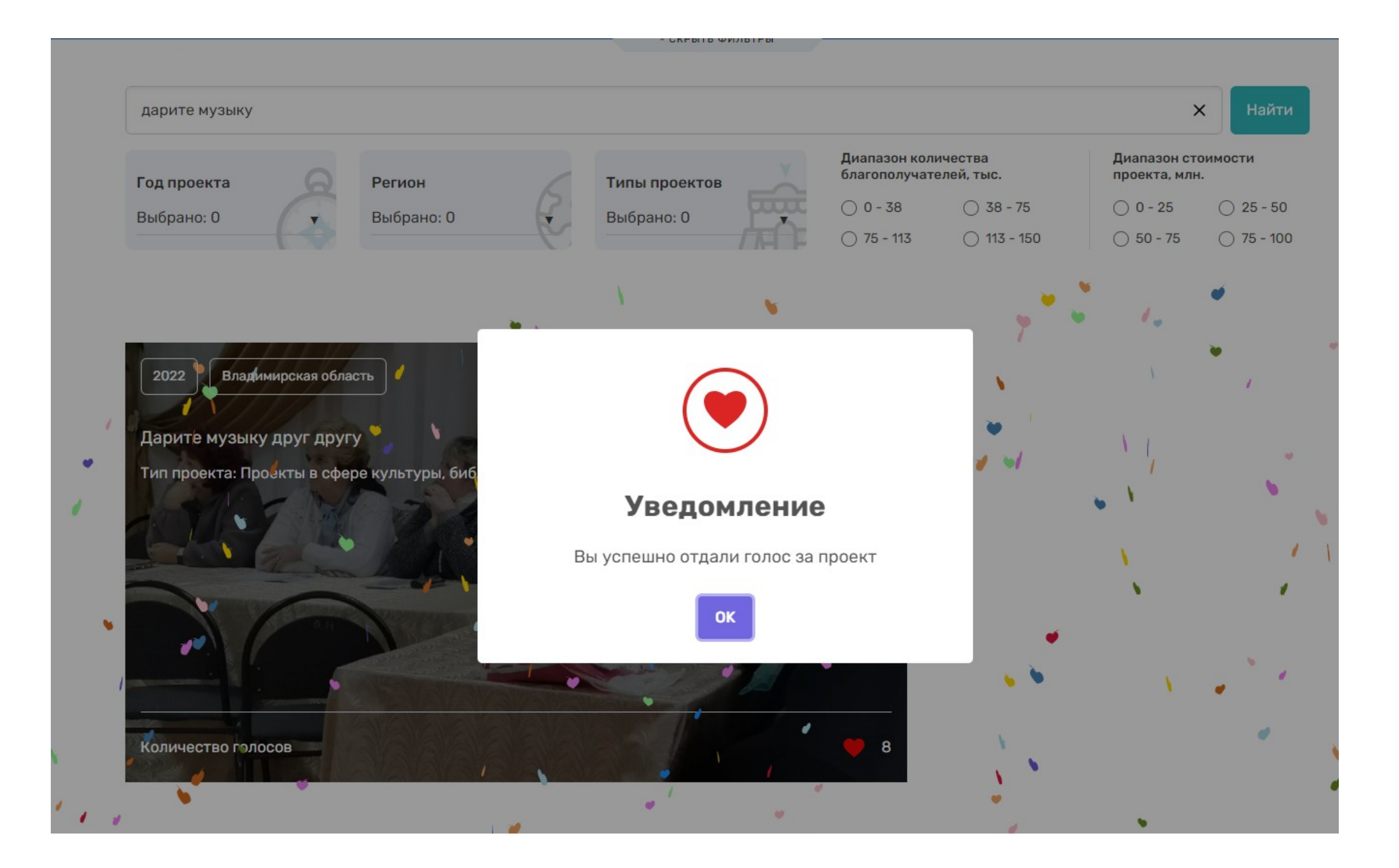